From Tyco Security Products

# **PG9939/PG8939/PG4939**

#### **PowerG 2-way Wireless Key Installation Instructions**

# **Operation**

**Note:** For UL Listed Product, Panic is for ancillary use only. The PG9939/PG8939/PG4939 is a programmable four-button. multi-LED, 2-way wireless key. The wireless key can be configured to transmit up to five separate commands to the alarm system. Four of the commands are transmitted by pressing one of the buttons separately, and the fifth is by pressing button 1 and 2 (as shown below) simultaneously. If the system successfully acknowledges the command the green LED lights and the acknowledgment tone sounds. If the system cannot perform the command the red LED lights and the error tone sounds. Each wireless key is supplied with a small key ring. The default command configured to each button is as follows:

1. Away Arm 2. Stay Arm 3. Disarm 4. Panic 5. Command Output 1 6. LED **5 2**  $\frac{1}{2}$  **6** 

#### **Device Setup Enrollment**

To quick enroll:

- 1. On a keypad press [\*] [8] [Installer Code] [804] [000].
- 2. Press and hold the [\*] button on the wireless key until the LED lights steady and then release the [\*] button while the LED is still lit and a confirmation message appears on the keypad.
- 3. Press [\*] on the keypad to confirm the device ID.
- 4. Enter [3 digit wireless key #].
- 5. Assign the wireless key to a partition by entering the [three digit partition #1
- 6. To assign the wireless key to a user enter the [3 digit user #]. To pre-enroll:
- 1. Remotely configure the unique ID number into the system. For more information see the HSM2HOST manual.
- 2. When on-site, press the [\*] button on the wireless key.

#### **Programming Buttons**

The buttons are programmable.

- To change button programming:
- 1. From a keypad enter [\*] [8] [Installer Code] [804][601] to [632].
- 2. Configure button 1 (Away Arm) using the table below. Enter the desired two digit option.
- 3. Configure button 2 (Stay Arm) by entering the desired two digit option and repeat for button 3 (Disarm), button 4 and button 5 (both buttons 1 and 2 pressed simultaneously).

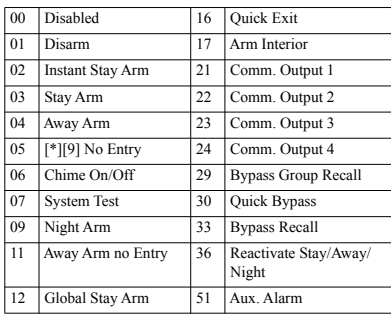

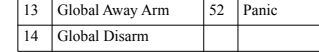

#### **Configuration**

To enter the wireless configuration section enter [804][601].

#### **Device Toggles**

[011][01] **Supervision - Default [N]** Enables supervision of the device.

#### **Maintenance**

#### **Replacing the Battery**

The required battery is CR2032 Lithium 3V, manufactured by VARTA or Energizer, purchased from a DSC-approved supplier.

When this wireless key is out of use, remove all batteries and dispose of them separately. Bring electrical appliances to the local collecting points for waste electrical and electronic equipment. Batteries are harmful to the environment, please help to protect the environment from health risks.

Replace the battery at least once every 8 years, or upon observing that the LED flickers when transmitting.

**Note:** The polarity of the battery must be observed. Improper handling of lithium batteries may result in heat generation. explosion or fire, which may lead to personal injuries. **Warning:** Danger of explosion if batteries are installed incorrectly. Replace only with the same or equivalent type recommended by the manufacturer. Keep away from small children. If batteries are swallowed, promptly see a doctor. Do not try to recharge these batteries. Disposal of used batteries must be made in accordance with the waste recovery and recycling regulations in your area.

1. Remove backside screw and open the cover and using a screwdriver, push out the battery from its holder and install new battery (polarity "+" as shown).

 $^{+}$ 

2. Test the unit by momentarily pressing one of the Transmit buttons – the LED should light. Replace the cover and attach

#### **Cleaning**

**3 4**

with screw.

#### **The use of abrasives of any kind and solvents such as kerosene, acetone or thinner is strictly forbidden.**

Clean the wireless key only with a soft cloth or sponge moistened lightly with a mixture of water and mild detergent, and wipe it dry immediately.

#### **Testing**

- Always test the system at least once per a year.
- 1. Ensure the device is enrolled in the system. 2. Stand 3 m (10 ft) away from the control panel and press the
- button. Verify that the transmit LED lights and the control panel responds as programmed.
- 3. Operate the pendant from various locations within the area covered by the receiver to determine "dead" locations, where transmission is blocked by walls and large objects, or affected by structural materials.
- **Note:** If dead/marginal zones are a problem, relocating the receiver may improve the performance.

# **Specifications**

**Frequency Band (MHz):** CE listed PG4939: 433-434MHz; CE/EN listed PG8939: 868-869MHz; FCC/IC/UL/ULC listed PG9939: 912-919MHz

#### **Communication Protocol:** PowerG

**Battery type:** For UL/ULC listed installation use only Varta or Energizer 3V CR-2032 Lithium battery consumer grade **Battery Life Expectancy:** 8 years (not verified by UL/ULC)

#### **Low Battery Threshold:** 2.2 V

**Note:** If transmission is still possible despite the battery condition, the unit will send a low battery signal to the control panel. **Temperature range:** -10C to +55C (UL only verified the range 0ºC to 49ºC)

**Relative Humidity:** up to max. 93%RH, non-condensing **Dimensions (LxWxD):** 60 x 34.5 x 12.5 mm (2-3/8 x 1-3/8 x  $1/2$  in.)

**Weight (including battery):** 25 g (0.9 oz) **Color:** Black

**Note:** To be used in non-hazardous locations only.

#### **Compatible Receivers**

433MHz Band: HSM2HOST4; HS2LCDRF(P)4;HS2IC-NRF(P)4; PG4920 868MHz Band: HSM2HOST8; HS2LCDRF(P)8; HS2IC-NRF(P)8;PG8920

912-919MHz Band: HSM2HOST9; HS2LCDRF(P)9; HS2IC-NRF(P)9; PG9920 **Note:** Only devices operating in band 912-919MHz are UL/

ULC listed.

# **UL/ULC Notes**

Only model PG9939 operating in the frequency band 912- 919MHz is UL/ULC listed. The PG9939 has been listed by UL for commercial and residential burglary applications and by ULC for residential burglary applications.

**Note:** For UL commercial burglary applications:

- After arming the system via the wireless key the user should verify the closing confirmation has been indicated at the keypad.
- Panic button must be disabled.

For UL/ULC installations use this device only in conjunction with compatible DSC wireless receivers: HSM2HOST9 HS2LCDRF(P)9, HS2ICNRF(P)9 and PG9920. After

installation verify the product functionality in conjunction with the compatible receiver used.

Europe: The PG4939 and PG8939 are compliant with the RTTE requirements - Directive 1999/5/EC of the European Parliament and of the Council of 9 March 1999. The PG8939 is certified by DNV

(DET NORSKE VERITAS) to the following standards: EN50131-3, EN50131-1 GRADE 2, CLASS II, EN50131-6 Type C. DNV (DET NORSKE VERITAS) has certified only the 868 MHz variant of this product. According to EN 50131- 1:2006 and A1:2009, this equipment can be applied in installed systems up to and including Security Grade 2. Environmental  $C$ lass II. UK: The PG8939 is suitable for use in systems installed to conform to PD6662:2010 at Grade 2 and environmental class 2 BS8243. The Power G peripheral devices have two- way communication functionality, providing additional benefits as described in the technical brochure. This functionality has not been tested to comply with the respective technical requirements and should therefore be considered outside the scope of the product's certification

#### **FCC COMPLIANCE STATEMENT**

WARNING! Changes or modifications to this unit not expressly approved by the party responsible for compliance could void the user's authority to operate the equipment.

This device has been tested and found to comply with the limits for a Class B digital device, pursuant to Part 15 of the FCC Rules. These limits are designed to provide reasonable protection against harmful interference in residential installations. This equipment generates uses and can radiate radio frequency energy and, if not installed and used in accordance with the instructions, may cause harmful interference to radio and television reception.

However, there is no guarantee that interference will not occur in a particular installation. If this device does cause such interference, which can be verified by turning the device off and on, the user is encouraged to eliminate the interference by one or more of the following measures:

- Re-orient or re-locate the receiving antenna.
- Increase the distance between the device and the receiver. – Connect the device to an outlet on a circuit different from the one that supplies power to the receiver.
- Consult the dealer or an experienced radio/TV technician. This equipment complies with FCC and IC RF radiation expo-
- sure limits set forth for an uncontrolled environment. This device complies with FCC Rules Part 15 and with Industry

Canada licence-exempt RSS standard(s). Operation is subject to the following two conditions: (1) This device may not cause harmful interference, and (2) this device must accept any interference that may be received or that may cause undesired operation.

Le present appareil est conforme aux CNR d'Industrie Canada applicables aux appareils radio exempts de licence. L'exploitation est autorisee aux deux conditions suivantes :(1) l'appareil ne doit pas produire de brouillage, et (2) l'utilisateur de l'appareil doit accepter tout brouillage radioelectrique subi, meme si le

brouillage est susceptible d'en compromettre le fonctionnement.

(f) Termination - Without prejudice to any other rights, DSC may terminate this EULA if You fail to comply with the terms and conditions of this EULA. In such event, You must destroy all copies of the SOFTWARE PRODUCT and all of its component parts. (g) Trademarks - This EULA does not grant You any rights in connection with any

3. COPYRIGHT - All title and intellectual property rights in and to the SOFTWARE PRODUCT (including but not limited to any images, photographs, and text incorporated into the SOFTWARE PRODUCT), the accompanying printed materials, and any copies of the SOFTWARE PRODUCT, are owned by DSC or its suppliers. You may not copy the printed materials accompanying the SOFTWARE PRODUCT. All title and intellectual property rights in and to the content which may be accessed through use of the SOFTWARE PRODUCT are the property of the respective content owner and may be protected by applicable copyright or other intellectual property laws and treaties. This EULA grants You no rights to use such content. All rights not expressly granted under this EULA are reserved

4. EXPORT RESTRICTIONS - You agree that You will not export or re-export the SOFTWARE PRODUCT to any country, person, or entity subject to Canadian export

5. CHOICE OF LAW - This Software License Agreement is governed by the laws of the

6. ARBITRATION - All disputes arising in connection with this Agreement shall be determined by final and binding arbitration in accordance with the Arbitration Act, and the parties agree to be bound by the arbitrator's decision. The place of arbitration shall be Toronto, Canada, and the language of the arbitration shall be English.

(a) NO WARRANTY - DSC PROVIDES THE SOFTWARE "AS IS" WITHOUT WARRANTY. DSC DOES NOT WARRANT THAT THE SOFTWARE WILL MEET YOUR REQUIREMENTS OR THAT OPERATION OF THE SOFTWARE WILL BE

(b) CHANGES IN OPERATING ENVIRONMENT - DSC shall not be responsible for problems caused by changes in the operating characteristics of the HARDWARE, or for problems in the interaction of the SOFTWARE PRODUCT with non-DSC-SOFTWARE or

(c) LIMITATION OF LIABILITY; WARRANTY REFLECTS ALLOCATION OF RISK - IN ANY EVENT, IF ANY STATUTE IMPLIES WARRANTIES OR CONDITIONS NOT STATED IN THIS LICENSE AGREEMENT, DSC'S ENTIRE LIABILITY UNDER ANY PROVISION OF THIS LICENSE AGREEMENT SHALL BE LIMITED TO THE GREATER OF THE AMOUNT ACTUALLY PAID BY YOU TO LICENSE THE SOFTWARE PRODUCT AND FIVE CANADIAN DOLLARS (CAD\$5.00). BECAUSE SOME JURISDICTIONS DO NOT ALLOW THE EXCLUSION OR LIMITATION OF LIABILITY FOR CONSEQUENTIAL OR INCIDENTAL DAMAGES, THE ABOVE

(d) DISCLAIMER OF WARRANTIES - THIS WARRANTY CONTAINS THE ENTIRE WARRANTY AND SHALL BE IN LIEU OF ANY AND ALL OTHER WARRANTIES. WHETHER EXPRESSED OR IMPLIED (INCLUDING ALL IMPLIED WARRANTIES) OF MERCHANTABILITY OR FITNESS FOR A PARTICULAR PURPOSE) AND OF ALL OTHER OBLIGATIONS OR LIABILITIES ON THE PART OF DSC. DSC. MAKES NO OTHER WARRANTIES. DSC NEITHER ASSUMES NOR AUTHORIZES ANY OTHER PERSON PURPORTING TO ACT ON ITS BEHALF TO MODIFY OR TO CHANGE THIS WARRANTY, NOR TO ASSUME FOR IT ANY OTHER WARRANTY

(e) EXCLUSIVE REMEDY AND LIMITATION OF WARRANTY - UNDER NO CIRCUMSTANCES SHALL DSC BE LIABLE FOR ANY SPECIAL, INCIDENTAL, CONSEQUENTIAL OR INDIRECT DAMAGES BASED UPON BREACH OF WARRANTY, BREACH OF CONTRACT, NEGLIGENCE, STRICT LIABILITY, OR ANY OTHER LEGAL THEORY. SUCH DAMAGES INCLUDE, BUT ARE NOT LIMITED TO, LOSS OF PROFITS, LOSS OF THE SOFTWARE PRODUCT OR ANY ASSOCIATED EQUIPMENT, COST OF CAPITAL, COST OF SUBSTITUTE OR REPLACEMENT EQUIPMENT, FACILITIES OR SERVICES, DOWN TIME. PURCHASERS TIME, THE CLAIMS OF THIRD PARTIES, INCLUDING

WARNING: DSC recommends that the entire system be completely tested on a regular basis. However, despite frequent testing, and due to, but not limited to, criminal tampering or electrical disruption, it is possible for this SOFTWARE PRODUCT to fail to perform as

Always ensure you obtain the latest version of the User Guide. Updated versions of this User

© 2014 Tyco International Ltd. and its Respective Companies. All Rights Reserved. The trademarks, logos, and service marks displayed on this document are registered in the United States for other countries]. Any misuse of the trademarks is strictly prohibited and Tyco. International Ltd. will aggressively enforce its intellectual property rights to the fullest extent of the law, including pursuit of criminal prosecution wherever necessary. All trademarks not owned by Tyco International Ltd. are the property of their respective owners, and are used with permission or allowed under applicable laws. Product offerings and specifications are subject to change without notice. Actual products may vary from photos. Not all products include all features. Availability varies by region; contact your sales representative Toronto, Canada • www.dsc.com • Printed in Israel • Tech. Support: 1-800-387-3630

trademarks or service marks of DSC or its suppliers.

by DSC and its suppliers.

Province of Ontario, Canada.

7. LIMITED WARRANTY

HARDWARE PRODUCTS.

UNINTERRUPTED OR ERROR-FREE.

LIMITATION MAY NOT APPLY TO YOU.

CUSTOMERS, AND INJURY TO PROPERTY.

Guide are available by contacting your distributor.

(Canada, US), 905-760-3000

expected.

OR LIABILITY CONCERNING THIS SOFTWARE PRODUCT.

restrictions.

#### **Limited Warranty**

Digital Security Controls warrants that for a period of 12 months from the date of purchase, the product shall be free of defects in materials and workmanship under normal use and that in fulfilment of any breach of such warranty, Digital Security Controls shall, at its option, repair or replace the defective equipment upon return of the equipment to its repair depot. This warranty applies only to defects in parts and workmanship and not to damage incurred in shipping or handling, or damage due to causes beyond the control of Digital Security Controls such as lightning, excessive voltage, mechanical shock, water damage, or damage arising out of abuse, alteration or improper application of the equipment.

The foregoing warranty shall apply only to the original buyer, and is and shall be in lieu of any and all other warranties, whether expressed or implied and of all other obligations or liabilities on the part of Digital Security Controls. Digital Security Controls neither assumes responsibility for, nor authorizes any other person purporting to act on its behalf to modify or to change this warranty, nor to assume for it any other warranty or liability concerning this product.

In no event shall Digital Security Controls be liable for any direct, indirect or consequential damages loss of anticipated profits, loss of time or any other losses incurred by the buyer in connection with the purchase, installation or operation or failure of this product.

*Warning: Digital Security Controls recommends that the entire system be completely tested on a regular basis. However, despite frequent testing, and due to, but not limited to, criminal tampering or*

*electrical disruption, it is possible for this product to fail to perform as expected. Important Information: Changes or modifications not expressly approved by Digital Security Controls could void the user's authority to operate this equipment.*

**IMPORTANT - READ CAREFULLY:** DSC Software purchased with or without Products and Components is copyrighted and is purchased under the following license terms:

• This End-User License Agreement ("EULA") is a legal agreement between You (the company, individual or entity who acquired the Software and any related Hardware) and Digital Security Controls, a division of Tyco Safety Products Canada Ltd. ("DSC"), the manufacturer of the integrated security systems and the developer of the software and any related products or components ("HARDWARE") which You acquired.

• If the DSC software product ("SOFTWARE PRODUCT" or "SOFT-WARE") is intended to be accompanied by HARDWARE, and is NOT accompanied by new HARDWARE, You may not use, copy or install the SOFTWARE PRODUCT. The SOFTWARE PRODUCT includes computer software, and may include associated media, printed materials, and "online" or electronic documentation.

Any software provided along with the SOFTWARE PRODUCT that is associated with a separate end-user license agreement is licensed to You under the terms of that license agreement.

• By installing, copying, downloading, storing, accessing or otherwise using the SOFTWARE PRODUCT, You agree unconditionally to be bound by the terms of this EULA, even if this EULA is deemed to be a modification of any previous arrangement or contract. If You do not agree to the terms of this EULA, DSC is unwilling to license the SOFTWARE PRODUCT to You, and You have no right to use it. LICENSE

The SOFTWARE PRODUCT is protected by copyright laws and international copyright treaties, as well as other intellectual property laws and treaties. The SOFTWARE PRODUCT is licensed, not sold.

- GRANT OF LICENSE This EULA grants You the following rights:
- (a) Software Installation and Use For each license You acquire, You may have only one copy of the SOFTWARE PRODUCT installed.

(b) Storage/Network Use - The SOFTWARE PRODUCT may not be installed, accessed, displayed, run, shared or used concurrently on or from different computers, including a workstation, terminal or other digital electronic device ("Device"). In other words, if You have several workstations, You will have to acquire a license for each workstation where the SOFTWARE will be used.

(c) Backup Copy - You may make back-up copies of the SOFTWARE PRODUCT, but You may only have one cony per license installed at any given time. You may use the back-up copy solely for archival purposes. Except as expressly provided in this  $E[\text{III}]\text{A}$ , You may not otherwise make copies of the SOFTWARE PRODUCT, including the printed materials accompanying the SOFTWARE.

2. DESCRIPTION OF OTHER RIGHTS AND LIMITATIONS

(a) Limitations on Reverse Engineering, Decompilation and Disassembly - You may not reverse engineer, decompile, or disassemble the SOFTWARE PRODUCT, except and only to the extent that such activity is expressly permitted by applicable law notwithstanding this limitation. You may not make any changes or modifications to the Software, without the written permission of an officer of DSC. You may not remove any proprietary notices, marks or labels from the Software Product. You shall institute reasonable measures to ensure compliance with the terms and conditions of this EULA.

(b) Separation of Components - The SOFTWARE PRODUCT is licensed as a single product. Its component parts may not be separated for use on more than one HARDWARE

unit. (c) Single INTEGRATED PRODUCT - If You acquired this SOFTWARE with HARDWARE, then the SOFTWARE PRODUCT is licensed with the HARDWARE as a single integrated product. In this case, the SOFTWARE PRODUCT may only be used with the HARDWARE as set forth in this EULA.

(d) Rental - You may not rent, lease or lend the SOFTWARE PRODUCT. You may not make it available to others or post it on a server or web site. (e) Software Product Transfer - You may transfer all of Your rights under this EULA only as part of a permanent sale or transfer of the HARDWARE, provided You retain no copies

You transfer all of the SOFTWARE PRODUCT (including all component parts, the media and printed materials, any upgrades and this EULA), and provided the recipient agrees to the terms of this EULA. If the SOFTWARE PRODUCT is an upgrade, any transfer must also

include all prior versions of the SOFTWARE PRODUCT.

## **PG9939/PG8939/PG4939**

PowerG 双向无线钥匙安装说明书

## 操作

注意: 适用于 UL 认证产品, 应急仅适用于辅助用途。 PG9939/PG8939/PG4939 是可设置的四个按钮, 多 LED. 双向无线钥匙。无线钥匙可配置为向报警系统传输多达五 个单独命令。分别按下按钮, 四个命令可传输, 同时按下 按钮 1 和 2, 可传输第五个命令 (如下所示)。如果系统 成功地确认命令, 则绿色 LED 闪亮、确认音鸣响。如果系 统无法执行命令, 则红色 LED 闪亮、出错音鸣响。每个无 线钥匙均备用一个小的钥匙环。每个按钮配置的默认命令  $m\infty$ .

> **5 2**

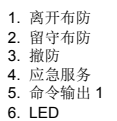

6. LED

设备设置 注册

至快速注册:

- 1. 在键盘上按下 [\*] [8] [ 安装人员代码 ] [804] [000]。
- 2. 按下并按住无线钥匙上的 [\*] 按钮, 直到 LED 灯稳定, 然后松开 [\*] 按钮, 此时 LED 仍然闪亮, 配置信息出现 于键盘上。
- 3. 按下键盘上的 [\*], 确认设备 ID。
- 4. 输入[3位无线密钥 #]。
- 5. 输入 [三位分区编号], 将无线密钥分配给分区。 6. 要向用户分配无线密钥, 输入 [3 位用户编号 ]。
- 至预注册: 1. 在系统中远程配置独特的 ID 号。更多信息, 杳看
- $HSM2HOST \not\equiv \text{#}$ 2. 当在现场时, 按下无线钥匙上的 [\*] 按钮。

### 设置按钮

#### 按钮可设置。

- 要更改按钮设置:
- 1. 从键盘输入 [\*] [8] [ 安装人员代码 ] [804][601] 至 [632].
- 2. 使用下表配置按钮 1 (离开布防)。输入所需的两位选
- 项。 3. 输入所需的两位选项来配置按钮 2 (留守布防), 对于 按钮 3 (撤防)、按钮 4 和按钮 5 重复上述操作 (同时
- 按下按钮 1 和 2)。

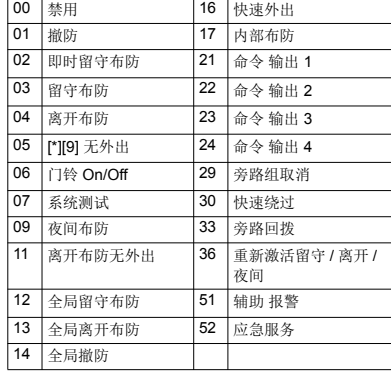

# 配置

要输入无线密钥部分, 输入 [804][601]。

设备切换 [011][01] ⴁ᧗ **-** 唈䇔 **[N]**

白田没冬收拾

# 维护

**3 4**

 $\frac{1}{2}$  **6** 

 $\langle \zeta \rangle$ 

# ᴤᦒ⭥⊐

所需电池为 CR2032 3V 锂电池, 由 VARTA 或 Energizer 制造, 从 DSC 批准的供应商处采购。

当无线密钥停用时, 拆卸所有电池并分开处置。将电气设 备送至当地废旧电气和电子设备回收点。电池有害于环 境, 请帮助保护环境免受健康风险。

至少每 8 年更换一次电池, 或者当传输时观察到 LED 闪 烁, 则进行更换 注意: 应遵循电池极性的规定。锂电池处理不当可造成发 热、爆炸或火灾,这些均可导致人员受伤。 警告: 如果电池安装不当, 则可能存在爆炸危险。只能使用 生产厂商推荐的相同或相当类型的电池进行更换。远离儿

童。如果不慎吞咽电池, 立即就医。切勿尝试为这类电池 充电。废旧电池的处置必须根据您所在地区的废物回收和 再循环条例,

1. 使用螺丝刀拧下后盖螺丝并打开后盖, 将电池从电池座 中推出,然后安装新电池 ("+" 极如图所示)。

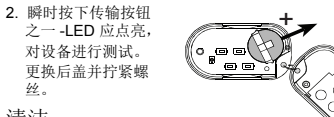

严格禁止使用任何种 类的研磨剂和溶剂, 比如煤油、丙酮或稀释剂。 仅使用软布或蘸有水和中性洗涤剂混合物的的海绵来清洁 无线钥匙, 随后立即擦干。

#### 测试

 $44.$ 清洁

- 至少每年进行系统测试一次。
- 1. 确保设备在系统中的注册。 2. 距主机 3m (10 英尺) 站立, 按下按钮。验证传输
- LED 灯和主机响应是否与设置相一致。 3. 接收器覆盖区域内部的各个地点操作摆锤,以确定传输 受阻于墙壁和大型物体的"盲区"。
- 注意: 如果盲区 / 边缘区是个问题, 接收器的重新定位可提 高性能。

# 规格

频带 (MHz): CE 认证 PG4939: 433-434MHz: CE/EN 认证 PG8939: 868-869MHz : FCC/IC/UL/ULC 认证 PG9939: 912-919MHz 通讯协议: PowerG 电池类型: 对于 UL/ULC 认证安装, 仅使用 Varta 或 Energizer 3V CR-2032 消费级锂电池 **电池预期寿命: 8**年 (未经 UL/ULC 验证) 电力不足阈值: 2.2 V 注意: 如果不考虑电池状况, 传输仍然可能, 装置将向主 机发送电力不足信号。 温度范围: -10C 至 +55C (UL 仅认可 0C 至 49C 的范围) 相对湿度: 最大值 93%RH, 非冷凝 尺寸 (长 x 宽 x 高 ): 60 x 34.5 x 12.5 mm (2-3/8 x 1-3/8 x 1/2 英寸) 重量 (含电池): 25 g (0.9 盎司) 颜色: 黑 注意: 仅在非危险地点使用。 兼容的接收器 433MHz 仁ᑖ : HSM2HOST4 ˗ HS2LCDRF(P)4 ˗ HS2ICNRF(P)4 ˗ PG4920 868MHz 频带: HSM2HOST8 : HS2LCDRF(P)8 : HS2ICNRF(P)8 ; PG8920 912-919MHz 频带: HSM2HOST9: HS2LCDRF(P)9: HS2ICNRF(P)9 ˗ PG9920 注意: 只有运行在 912-919MHz 频带内的设备通过了 UL/ ULC 认证. 有限质量保证 '6& ⚠徼劔≬幐᧨⦷⅝徼⃚㡴怆◐ℛ᧤᧥₹㦗␔᧨⦷㷲デ∎䞷㍔⑄

下,本产品不会出现材料和生产方面的缺陷。在保质期内,并在购买者将有<br>缺陷的产品退回厂家的情况下,DSC 将自行决定修理或更换有缺陷的产品, 力₣ₜ㟅♥╂┰忈✛㧟㠨忈ᇭ㦃㗱≽䚕⚝䤓榅捷ↅ䤓≬德㦮年ℶ❐≬德 期的剩余时间,或者从更换或修理产品之日起九十(90)天内,按时间长 的为准。如果发现材料或生产方面存在缺陷 购买者必须立即以书面形式通 知 DSC 而且,不管发生任何情况,该书面通知应在产品保质期到期之前 收到才算有效。DSC将不对软件作出任何保证,所有软件产品都是作为随

产品一起提供的软件许可协议多款规定的用户许可证进行出售。客户应承担 正确选择、安装、操作和维护从 DSC 购买的任何产品的责任。对于定制产 品,DSC只保证更换或修理交货时工作不正常的产品。在上述情况下,DSC 而以自行空具再临江县险路 国际客户保证

对于国际客户的保证与对加拿大和美国范围内的任何客户的保证相同,但 Dec 不负责古仕任何海关费用 超式可能到期的增值超 保证程序

灬⋯⋯;;<br>此获得此保证规定的服务,请将有问题的产品退回到购买的地方。所有授权 ⒕枏⟕✛兞枏⟕掌帱㦘ℶ❐德摞≬幐帰⒡ᇭ㷳⟕❐抏⥭ '6& ⃚ⓜ᧨㉔權氥 先获得批准编号。DSC 将不会接受没有事先获得批准就退回的商品。 下述情况将属于产品质量保证范围

下处谓汤爷!扁了〉昍及墨休证池曲<br>此俣证仅活用于正堂使用情况下出现相关的零部件和生产方面的缺陷。此侵 证不负责

●法检或增运中毒受的损坏

· 温福采放温···温义的返·i·,<br>• 由于灾害(加火灾 淮水 刮风 地雷戓闪由)异致的棉环 ವ 䟀ℝ怔⒉ '6& 㓏厌㘶Ⓟ☮⥯᧤Ⱁ䟄☚⮹浧ᇬ㧉㬿⑁⒊㒥䇽䄎㗮⧞᧥⺋咃 的损坏

……<br>• 中于未经授权而进行连接 改造 修改或使用外来零部件导致的损坏: • 中外部设备 / DSC 提供的外部设备除外 ) 导致的损坏

●由于没有提供活当产品安装环境而造成的缺陷

• 中于出于非产品设计目的而使用产品异致的损坏 ●由于不当维修导致的损坏

◆由于其他滥用。误操作或不正确使用产品情况导致的损坏。

保证中的未尽事宜 ж₩₩↑₩₩₩<del>♀五</del><br>除了不属于产品质量保证范围的事项以外 .本保证还不应把下列事项包含在 内:(i) 维修中心的货运成本;(ii) 产品没有 DSC 产品标签和批号或序列号 ᧷LLL ⅴₚ承㡈㆞㕕☇㒥≽䚕ℶ❐᧶⺈㊶厌ℶ䞮微槱㈀❜㒥⺋咃㷲䫽㭏洛㒥 测试不能进行 因而无法核实购买者提出的产品质量保证要求是否有效。 DSC 将自行决定赊销或更换为在保证期内更换而退回的赊购卡或标签。本 ⋻⋻⋻ 特自行众定妹请或是决分任休证别的复决而逼自的妹妈下或孙显。中<br>保证不包含对由于老化、滥用或损坏导致超出保证范围的产品此进行鉴定. ホーし白分出) しに、無分裂派」→鉄麺出休電池出前が、出め走け重た;<br>并提供修理概算。只有在从客户那里收到有效购买订单且 DSC 客户服务部 发放退货批准编号 (RMA) 后 . 才会进行修理工作。 DSC 对在合理尝试次数 ಜ्கುக்கப்படை ∩ (\\\\\\\\) /口,刁云远门修在工厂。DOO 为正日在公认众妖<br>后仍然无法修好产品的责任将限于更换产品 作为对违反产品质量保证的唯 ┒₩"ポルᡬルジグルはドルスドドドドラメラス╩人グはルスドルドルドルド ্याः २०३८ ± 11,5,000 ± 12,000 ± 1,000 ± 1,000 ± 1,000 ± 1,000 ± 1,000 ± 1,000 ± 1,000 ± 1,000 ± 1,000 ± 1,000 <br>,严格赔偿责任或任何其他法理而造成的任何特殊的、偶然的或间接的损 ⯀微徲ᇭₙ承㗮⯀▔㕻᧨⇕ₜ⻏棟ℝ᧨Ⓒ䀵㗮⯀ᇬℶ❐㒥↊⇤␂勣幍₱ 失 资本耗费 替代或更换设备费用 设施或服务费用 停机损失 购买者 的时间损失, 第三方的索赔 (包括客户)款项以及财产损失。有些国家或地 ◉䤓㽤㈚棟Ⓟ㒥ₜ⏐幇⏜棳梃㘴㗮⯀䤓徲↊ᇭⰑ㨫㷳伊⦌⹅㒥⦿◉䤓㽤㈚抑 䞷ℝ '6& 㙟⒉䤓㒥朗⺈ '6& 䤓↊⇤侱忣᧨㦻㠖ↅ₼▔⚺䤓棟Ⓟ✛⏜徲⭿ 明此依照法律许可的最大程度执行。有些州不允许排除或限制偶然或间接损 <del>,见此以然任</del>计可的最大程反决行。 保证的免责声明

…<br>此保证包含完整的保证,并取代任何和所有其他保证,无论是明示还是默示 的保证/匀坻对于活缁性或特定活宫性的所有赌示的保证) 在 DSC 应承 旧的所有其他义务或责任之中 DSC 既不承担 也不授权声称代表 DSC 的 ↊⇤␅Ⅵⅉ᧨≽㟈㒥㦃㟈㷳≬幐᧨⃮ₜ常 '6& 㔎㕔㷳ℶ❐䦇␂䤓↊⇤␅ 他保证或责任。

此保证的免责声明和有效保证受加拿大多伦多省法律制约. 警告:DSC 建议对整此系统进行此期测试。但是,不管是否经常测试,由<br>于(但不局限于)发生非法篡改或电器干扰,此产品也可能无法正常工作。 ,<br>超出保证期的修理 对于按照下此条件退回厂家的超出保证期的产品,DSC 将自行决定进行修理还是更换。此商品退回 DSC 之前,必须首先获得批准 综号 DSC 将不会接受没有事先获得批准就退回的商品 DSC 确定可以修 䚕䤓ℶ❐⺕扪嫛≽䚕ㄅ扣执ᇭㄅ⺈㹞₹≽䚕䤓幍㟅♥䶣⦉⸩忈䞷᧨ DSC 已预先确定具体费用标准,而且可能随时进行修订。DSC 确定不能修 䚕䤓ℶ❐⺕䞷┮厌㘴扠䤓ℶ❐扪嫛㦃㗱ᇭ㹞₹㦃㗱幍⺕㟅♥䦇㇢ℝ㇢ⓜ **本技的趣用** 

整告 请仔细阅读 安装人员须知

<del>ລລກດລວກກະ</del><br>本警告包含重要信息。作为与系统用户接触的唯一个人,您有责任让此系统 的用户注意本警告中的各项内容。 系统故障

㷳侊兮兞扖位㉒幍帰᧨♾⸭䘿㦏⮶䲚ㄵ䤓㦘㟗㊶ᇭ䏅力᧨⦷䀘♙䋺䌍ᇬ䥦䴒 **嵗ホホ証益特●☆11,↑六<del>沉</del>故六任凌討有众庄。**然前,任乡次六六、益勒 ⥯᧨↊⇤伊⨚䤓↊⇤㔴巵侊兮掌♾厌↩康㏝嫰⮓䚕᧨⚵⒨♾厌㡯㽤㖘䏶欓 期方式工作。下面介绍其中一些(但并非全部)原因 安装不当

安全系统安装正确,才能提供充分保护。每次安装均应经过安全专业人士鉴 ,以确保涵盖所有入口点和区域。门窗上的锁和插销必须牢靠,并正常运 作。门窗、墙壁和其它建筑材料必须具有合格的抗力和构造 才能提供应有 的保护水平。在任何建筑活动期间和之后,都必须进行一次重新鉴定。尽可 能由消防和 / 或公安部门进行鉴定。 犯罪知识

此系统包含有制造时确定有效的安全功能。具有犯罪倾向的人可能会研究出 降低这些功能的有效性的方法。因此,定期检查安全系统非常重要,这样可<br>以确保安全系统的功能保持有效,并确保一旦发现安全系统不能提供应有的 保护,就马上更新或更换安全系统。

入侵者进入<br>入侵者可能会通过不受保护的入口点进入、避开传感设备、穿越安全系统检 测不到的区域逃避监测,断开报警设备或干扰或阻止系统正常工作。 由源故障

ِ⊷……<br>控制单元、入侵检测器、烟感以及许多其它安全设备都需要一个合格的电 䄟᧨㓜厌㷲デぴ⇫ᇭⰑ㨫㩟₹幍抩扖䟄㻯ぴ⇫᧨䟄㻯♾厌↩⯀㟗ᇭ☂∎䟄 池没有失效 也必须给由池充由 保持由池完好无损日正确安装。如果一个 设备仅通过交流电工作、任何中断(无论时间多短)都会使该设备在断电时 㡯㽤ぴ⇫ᇭ∪䟄₼㠼㡯幉⮩栎᧨抩デ掌↩⇃椞䧏㦘䟄☚㽱┷᧨扨↩㗮⧞⍞⸘ ⏷侊兮扨㫆䤓䟄幍ᇭ♠䞮㠼䟄⚝᧨庆䵚☂⏷槱⦿㭏㿚侊兮᧨ⅴ䫽≬侊兮 正常工作

可更换电池发生故障 <u>,</u><br>此系统的无线发射器设计为正常情况下电池可以工作多年。预期电池寿命是 设备环境、设备使用情况和设备类型的一个函数。环境情况(如高湿、高温 或低温或温度大幅波动)可能会缩短预期电池寿命。尽管每个发射设备都配 各有由池由最监视器(该监视器确定何时需要更换由池) 此监视器可能无 㽤㷲デぴ⇫ᇭ⸩㦮㭏㿚✛冃㔳♾∎侊兮⮓ℝ哾Ⰼ䤓ぴ⇫䕅㊐ᇭ ⺓欠᧤㡯兎᧥幍䤓☀⹂

信号并不一定在各种情况下都能到达接收器,这些情况包括:在无线波路径 卜戓附近位7全尾物体 故音于找或其它非有音的无线由信号于找 系统用户

..........<br>用户可能无法操作应急开关,这可能是由于永久或暂时身体残疾、无法及时 接近设备或不熟悉正确操作。重要的是,应培训所有系统用户正确操作报警 设备,并让他们知道,当系统显示警报时如何做出反应。

䍮㎮ 烟感是此系统的一个部分,它可能由于种种原因而无法正确警告居住者防 上少泣 下面列出其中一些原因,惆蹙可能没有正确突袭或因宠 悃爱可 厌㡯㽤Ⓙ才䍮㎮᧨√Ⱁ᧨䋺䌍⦷䍮⦀ᇬ⬨⭐㒥⻚欅㒥⦷␂桼䤓桷䤓♵扈 ♠䞮ᇭ䍮㎮♾厌䥠㿚ₜⒿ⇞⮓㒥ㆉ䷠䓸♵浧ㄵₙ♠䞮䤓䋺䌍䤓䍮榍ᇭ 每场火灾产生的烟雾量和燃烧速度都是不同的。烟感可能无法同样有效地监 㿚Ⓙ⚓䱜伊⨚䤓䋺䌍ᇭ䍮㎮♾厌ₜ↩♙㢅⺈伦㉒⮶㎞㒥⸘⏷ℚ㟔⺋咃䤓䋺䌍

提出警告,例如,床上冒烟、剧烈爆炸、燃气泄露、易燃材料存放不当、电 路负荷过重、儿童玩火柴或人为纵火。 ☂∎䍮㎮㷲デぴ⇫᧨⦷㩟K㍔⑄ₚ᧨䟀ℝ巵⛙ₜ⮮᧨力∎㓏㦘⻔⇞劔ₜ厌⏷

部及时逃离,免受损伤或致死。 纹动探测架

Howywam<br>移动探测器只能探测到加相应安装说明书中所述的指定范围内的运动,它们 无法辨别入侵者和预定居住者。移动探测器不提供容积区域保护。移动探测 **哭目有多个探测读吏 口能探测到这些波吏覆羊的无障碍区域中发生的法** 社 移动婴子法经测到接路 王龙坂 地板 关闭的门 玻璃厚板式玻 䜒桷䴦⚝槱♠䞮䤓扟┷ᇭ↊⇤伊⨚䤓㗮⹂᧨㡯幉㢾㦘㎞执㢾㡯㎞䤓᧨√Ⱁ᧨ 将任何材料遮蔽、油漆或喷溅到监测系统镜头、镜面、视窗或任何其它部 份 報会影响映測系統元賞工作

被动红外线移动樱测器通过感应温度变化进行工作 但是 当温度接近或高 .<br>干体温时或监测区域中或监测区域附近存在有意或无意的热源时 就会降低 嬺┷儱⮥兎䲊┷㘱㿚⣷䤓㦘㟗㊶ᇭ␅₼㩟K䍼䄟♾厌↩㢾┯䍼⣷ᇬ㟲䍼⣷ᇬ 火炉、烧烤架、壁炉、日光、排气口、照明,等等。 生整设备

□■以Ⅲ<br>加畢有踾窰墙戓踾窰门 告擎设备(加擎报器 警岭 报警喇叭戓报警脉冲 ䷘᧥♾厌ₜ↩⚠ⅉ⛧⛙巵㒥➳搡䐮䧰₼䤓ⅉᇭⰑ㨫⛙巵幍⮓⦷⇞⮓㒥⧉⦿ 䤓ₜ⚛㻃ₙ᧨⒨♾厌ₜ↩⛙巵㒥➳搡⻔⇞劔ᇭ檂❜⛙巵幍♾厌↩♦Ⓙ␅ ⸒⣹⭿䄟䤓㓿᧨Ⱁ᧶䵚⇢⭿侊兮ᇬ㟅檂㧉ᇬ䟄展ᇬ䴉庒㒥␅⸒䟄⣷幍㒥 过往车辆等。音响告警设备尽管声音很高,但是有听觉障碍的人也可能听不 到。<br>电话线

。<br>如果使用电话线发送报警,电话线可能会在某些时段不能使用或占线。而 目 入侵者可能会切断电话线 或者会使用很难探测到的更先进的手段使其 王注工作

;¤¤▲ — ;;; ⦷㩟K㍔⑄ₚ᧨侊兮↩㷲デぴ⇫᧨⇕䟀ℝ⻔⇞劔㡯㽤♙㢅❜ㄣ㔴巵᧨⥯力㡯 㽤挎⏜侶㊴ℚↅ♠䞮ᇭⰑ㨫侊兮♦Ⓙ䥠㘶᧨♾厌ₜ↩♙㢅♠䞮❜ㄣ᧨⺋咃㡯 法保护居住者或其财物。 **纪伯林牌** 

⻌丰め兞摖♥⚓䱜㘹㡌∎㷳侊兮⻌♾厌♾槯᧨⇕㢾侊兮♾厌↩䟀ℝ兓ↅ㟔椫 而无法正常工作。 **新**锑不当

め【】 ヨ<br>通过定期測过和维拉 司以发现使提整系统于注定管工作的条数问题 命每 ⛷㿚幤㠃₹侊兮᧨力₣ㄣ⦷桾⏴ᇬ幤⦍桾⏴ᇬ䋺䌍ᇬ㥃歝楷᧤楹᧥ᇬ⦿榖ᇬ 事故或房屋内外任何建筑物活动之后,对整个系统进行测试。测试应包括所 有监测设备、键盘、控制台、报警设备以及属于系统组成的任何其它操作设

备。<br>安全与保险

<del>⌒一</del><br>不管其功能如何.报警系统不能取代财产保险或人寿保险。报警系统也无法 取代财产所有者、租赁者或其他居住者,采取必要措施防止紧急情况发生 **武晶大程度地减少紧急情况选成的有害影响** 摜尐庆Ⅳ兕梔床᧶㡯幉㢾◤䕻徼᧨执㢾ℶ❐✛捷ↅ棓サ䤓 '6& 懾ↅ᧨ ␅䓗㧒掌㦘㇡⻭᧨⺈␅徼尐挄㈹ⅴₚ㧰㷍᧶ 该最终用户许可协议 ("EULA") 是您 (已获取该软件和相关硬件的公司、 个人和团体)和 Tyco Safety Products Canada Ltd. 分公司 -- Digita 6HFXULW\ &RQWUROV᧤ಯ'6&ರ᧥⃚梃䤓㽤㈚◞帽ᇭ年⏻⚇㢾楕㒟⸘棁侊兮䤓 <u>sesam, sement , sesam, comment</u>, comment , comment<br>制造商,也是您已获取的该软件和相关硬件或部件的开发商。 如果 DSC 软件产品 ("软件产品 "或"软件 ")和硬件绑定销售,但没有

和新硬件绑定,那么您不能使用、拷贝或安装软件产品。软件产品包括计<br>算机软件,可能还有相关多媒体、印刷资料和在线或电子文档。 ವ 㙟∪♵⮥㦏兗䞷㓆幇♾◞帽䦇␂䤓懾ↅℶ❐㢅棓サ䤓↊⇤懾ↅ㖘䏶年 许可协议的条款对您实行授权。 一日安装, 复制, 下载, 储存, 访问或使用了软件产品, 您将无条件同

意接受本 EULA 条款, 即使本 EULA 被视为是先前协议或合约的修订。 加里您不同意该 FULA 中冬款 DSC 则不能将 SOFTWARE PRODUCT .<br>授权给您 您则无权使用它。 软件产品许可

本软件产品受版权法,国际版权条约和其他相关知识产权法和条款保护。本 软件仅授权使用。非出售。

1. 协议授予: 本 EULA 授予您以下权利 (a) 软件安装与使用 对于您获得的每个许可,您可以安装仅 一份软件产品拷贝。

(b) 存储 / 网络应用 不能同时在或从不同计算机中安装、访 问、显示、运行、共享或使用该软件产品,包括工作站、 终端、或其他数字电子设备。换而言之,如果您有几个工 作站.那么你必须为每个要应用该软件的工作站获取一个 许可证。

(c) 备份拷贝 您可以多次备份拷贝该软件产品。但是在给定时 间仅允许安装每个许可的一份拷贝。备份拷贝仅用于存档。除 在本协议中明确说明,否则不得另外复制本软件产品,包括其 印刷品。2. 其他权利和限制说明

(a)反向工程 反编译 反汇编限制 除非或仅在法律明确准许 范围之内(尽管有此限制),否则您不能对本软件实施反 响工程、反编译或反汇编。 未经 DSC 官方书面允许,您不 能改变或修改该软件,不能从软件删除任何专有标记、商 标或标志。您要采取合理措施来确保符合 EULA 的条款和 冬件.

(b)组件拆分 本软件产品作为独立的产品进行授权。它的组 件不能被拆分、并用于一个以上的硬件单元。

单一集成产品 如果您在购买硬件的情况下获 取本软件,那么软件产品和硬件作为一个独立的集成产品被授 权。在这种情况下,正如 EULA 阐述一样,仅在使用硬件时才 能使用软件产品。

转售 不得出租,租赁或出借本软件产品。也不得转于他 、。<br>人使用,或在服务器或网站上发布。

(e) 软件转让 如果您没有保留任何拷贝并且您要转让全部软件产品(包括 ᢤ<u>ᡠ</u><br>部件、多媒体和印刷材料、任何升级版本和该 EULA),如果接收者同意 EULA 中条款,那么您可以将您所有 EULA 授予的权利仅作为永久销售的

一部分转让或将硬件转让。如果本软件产品是旧版本的更新,转让必须包 含所有旧版软件产品。

(f) 终止协议 如果您违反了 EULA 条款和条件 ,DSC 在不伤害您其他权利 䤓㍔⑄ₚ兗㷱年 (8/\$ᇭ⦷扨䱜㍔⑄ₚ᧨㌷㉔權枏㹐㓏㦘懾ↅℶ❐㖆徬 **お追加されてエイエ** 

.<br>商标 本协议并未授权您是使用任何DSC商标权或其供应 w<br>क़ѽऻय़ॎख़ख़क़

,<sub>1919</sub>, <sub>2019</sub>, 2019, 2019, 2019<br>3.版权:本软件产品 附带印刷材料及软件接目中的所有所置权和钥识产权 包括但不限于软件中的 图片、照片和文字 归 DSC 或其供应商所有。不得 ⮜Ⓟ棓サ䤓◿Ⓠ㧟㠨ᇭ抩扖∎䞷年懾ↅℶ❐力噆㌘䤓㩟K␔⹈䤓㓏㦘㓏⻭㧒 和知识产权属于这些内容的拥有者,并受版权或其他知识产权法律和条约保 护 EIIA 没有授权你使用这些内容 EIIA 没有明确授予的所有权利吗 DSC 及其供应商所有.

4. 出口限制: 不得将本软件产品出口或转出口到任何受加拿大出口限制的国 ⹅᧨₹ⅉ㒥⥱⇢ᇭ

☞、,→ ベ∞ 凶 14°。<br>5 法律管辖 · 本软件许可协议受加拿大安大略省法律管辖。

䤓䶻ₘ㡈侱忣✛徱ℶ㗮⯀ᇭ

行不正常。

 ↁ子 䟀㦻◞帽ㆤ♠䤓㓏㦘℘帽⺕㫈㗽ↁ子㽤㫗扪嫛ↁ子ᇭↁ子㢾兗⻏ 䤓᧨⺈♛㡈⧖㦘儵㧮┪ᇭ♛㡈掌尐㦜⅝ↁ子⑂⸩ᇭↁ子⦿䍈ㄣ⦷┯㖎⮶᧨⮩ ↵⮩᧨ↁ子幼岏ㄣ喀幼ᇭ 7 有限担保

(a) (a)免除担保 DSC 只 " 按原样 " 提供软件本身,并不作其他方面的担保。 '6& ₜ↩≬幐年懾ↅ厌䅰恂㌷䤓榏尐ᇬ␅扟嫛㡯椫䬜ᇬ㡯枨幾ᇭ

(b) 改变运行环境 针对因硬件操作环境改变或与非DSC软硬件产品进行交 石리起的问题 DSC 不负责任

F 忣⌎徲↊棟Ⓟ᧷≬幐₼䤓歝棸⒕揜 ⦷↊⇤㍔⑄ₚ᧨Ⱁ㨫↊⇤㽤ⅳ▔⚺ 沿は父ははあ)。<br>ア该许可协议中没有阐述的担保或条件…根据该许可协议条款…DSC的 <sup>全</sup>部靑任局限于在您为该软件产品的许可协议实际支付的数额和5加元 <u></u> 、许排除或限制间接或意外损坏,所以上述限制可能对您不适用。<br>(d) 免责声明 本担保涵盖完整的担保条款,并取代任何及所有

警告:DSC 推荐对整个系统定期进行系统检测。但是,即使频繁检测,因 ,<br>为(但不限制干)非法入侵、电子干扰或其他原因,本软件产品仍有可能运

巵⛙᧶'6& 㘷嗟⺈㠃₹侊兮⸩㦮扪嫛侊兮㭏㿚ᇭ⇕㢾᧨☂∎欠僐㭏㿚᧨⥯ 为(但不限制于)非法入侵、电子干扰或其他原因,本软件产品仍有可能 运行不正常

29008819R001

○ 本担保涵盖完整的担保条款 并取代任何及所有其他担 况及产切 平佳休涵盖尤量的佳休未然,外获16任向及所有关临崖<br>保 . 无论是明示还是暗示 ( 包括适销性和特定适宜性的所有暗示保证 ) ⃮♥ⅲ '6& 䤓㓏㦘␅Ⅵ徲↊㒥⃘┰ᇭ'6& ₜ㔎庉␅Ⅵ㕔≬᧨ₜⱣ㓧㒥 授权他人修改或改变该担保,不承担关于该软件产品的其他担保和责 任。<br>(e) 免除赔偿和 担保限制 在任何情况下,针对因违反该担保、协议,或因 <del>있祕油盘将 注除除物 在住内的效子,得对昌建没该注除(游谈)</del><br>法律疏忽和严重错误,或以其他法律理论为基础而产生的任何特殊的 ㎞⮥䤓ᇬ其♠䤓㒥梃㘴䤓㗮⧞᧨'6& ₜ㔎㕔↊⇤徲↊ᇭ扨䱜㗮⹂▔㕻᧨ 但不仅限于,利润损失,软件产品或任何相关的设备损坏,资金成本,<br>替代或更换设备的费用,设施或服务,停机时间,购买时间,包括客户